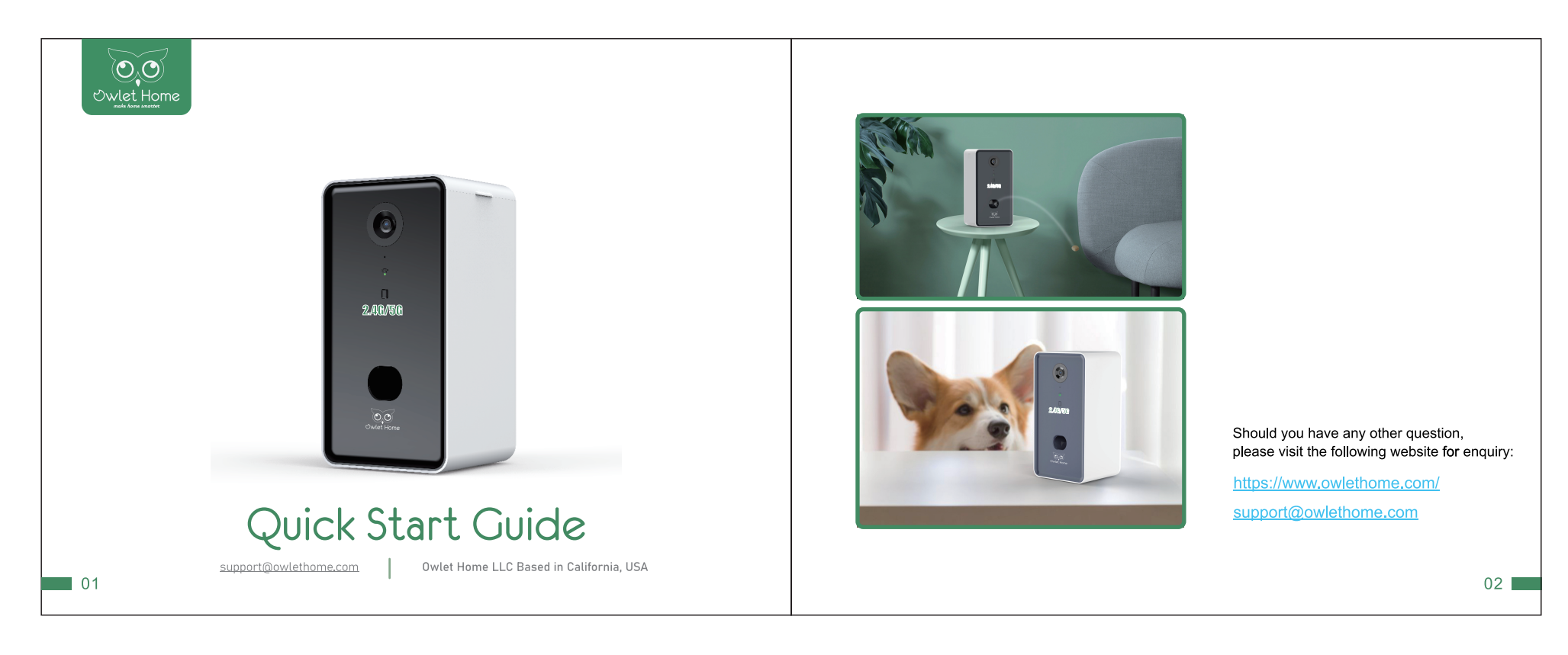

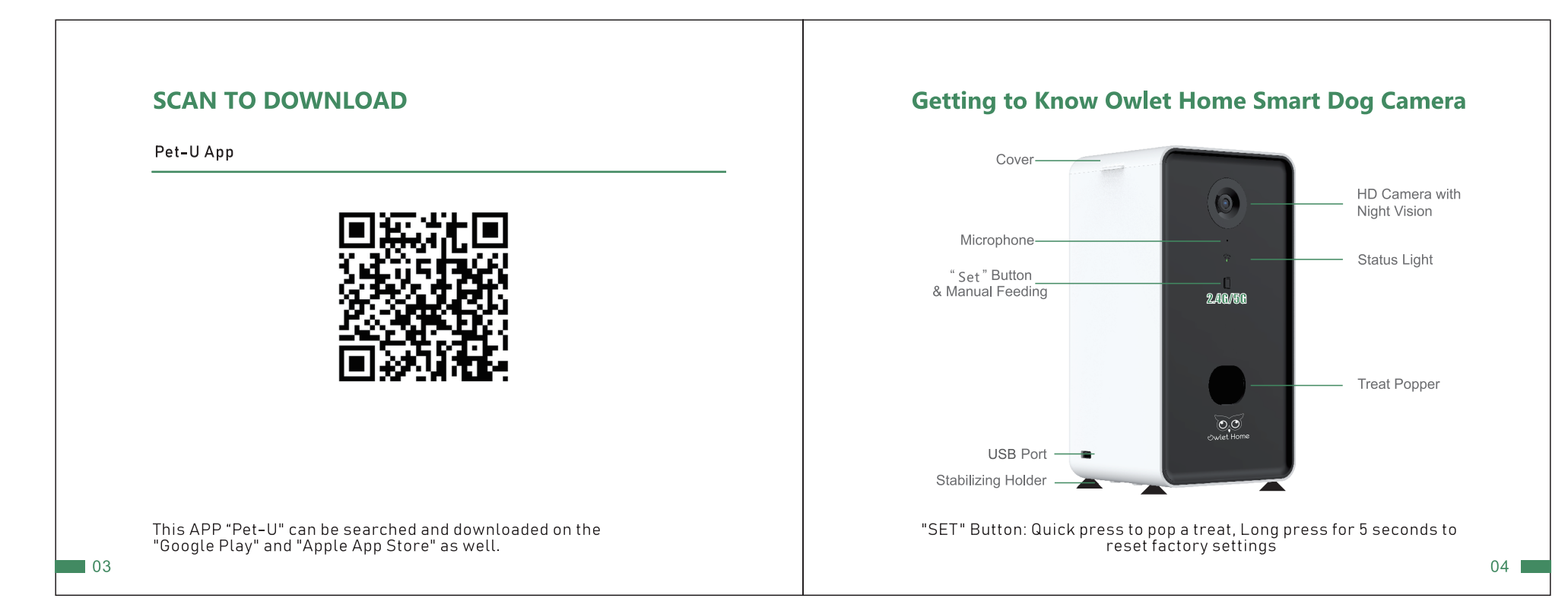

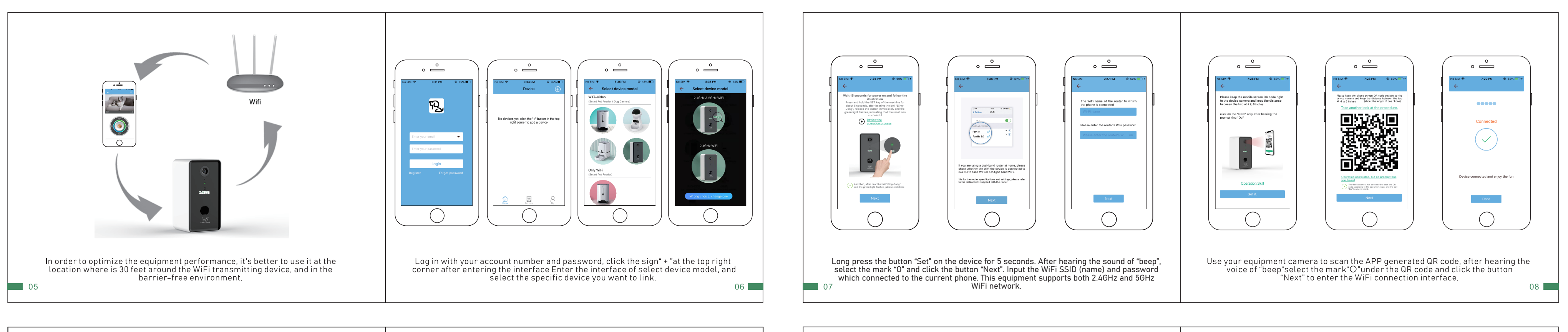

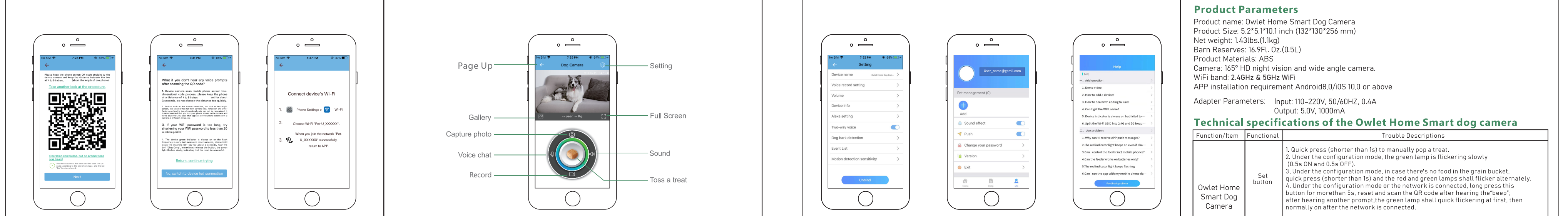

 $\blacksquare$  11

 $10$ 

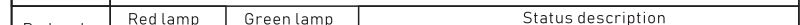

Long press the button "Toss a treat" for 5 seconds.<br>Tossing Food Interface.

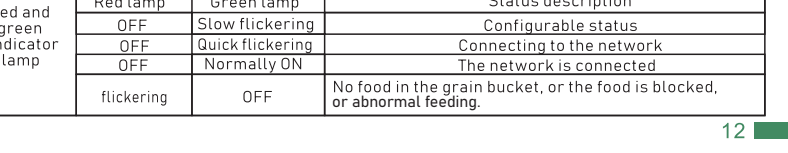

## **Precautions:**

- 1. Don't drag the power line directly when plugging or unplugging the adapter.
- 2. Don't put or insert any foreign matters in this product.
- 3. It's prohibited to refit or repair the product by yourself.
- 4. Please use the original power adapter and power line.
- 5. It's only applicable to use this product indoor, please prevent it from the direct sunlight. 6. It's only allowed to put the dry dog food or snacks in the barn, which size shall within
- the range of 0.2~0.6 inches.
- 
- 7. This equipment is equipped with various kinds of electronic components, and it can't realize the function of water-proof, it's not recommended to use this equipment in the humid environment.
- 8. Don't use this product for other purposes expect feeding pets.
- 9. When tossing the dog food or snacks, pay your attention to the surround environment, don't toss the objects to the human or pet eyes.
- 10. Please clean up the residual dog food or snacks after eating by your pets, and prevent
- kids from eating by mistake. 11. For the persons without full capacity for civil conduct, lack of experience and knowledge (including the children), they must use, clean and maintain this product under the
- supervision and guidance of guardian.
- 12. In case such troubles as abnormal smell, smoking, or abnormal heating has occurred to this product, stop it immediately and feel free to contact the customer service staff.

 $\blacksquare$  13

## **FAQ** 1. Q: When pressing the button "Toss a treat", the dog food or snack is tossed twice or for three

- times. A: if the sense lamp doesn't detect the food, it will toss again, and it shall toss four times at
- maximum.
- 2. Q: The APP has displayed the prompt of "excessive food". A: the snack outlet of equipment is blocked by foreign matters, please remove the foreign
- matters in time.
- 3. Q: The APP has displayed the prompt of "no food". A: the equipment can't sense any food in the grain bucket, check the grain bucket has food in
- it; or the equipment is exposed to the direct sunlight, please move it to a cool place.
- 4. Q: It's impossible to continuously watch the video.
- A: Ensure the power is normally supplied to your Owlet Home smart dog camera; check the network of your phone and the Owlet Home smart dog camera is normally connected. 5. Q: Suddenly, the user can't enter APP account.
- A: firstly, ensure the network is normally connected; secondly, ensure the account number isn't used by other personnel at this time. Otherwise, we recommend to remove this APP, then install it again and try to log in.
- 6. Q: If the user want to change Pet-u account number, what shall the user do?
- A: Our APP can't support the function of directly change the account number; if you want to change it, please register a new APP account number by a new e-mail. Then unbound the Owlet Home smart dog camera to the original account number, and bound it to the new one. Note: If the user wants to bound or rebound the Owlet Home smart dog camera to the newly registered account number, long press the "Set"button for 5s, after hearing the prompt of "Beep" and the green lamp is slow flickering, scan the QR Code to bound or rebound the Owlet Home smart dog camera to the new account number.

 $14$